# Moodle操作說明

(九)測驗卷

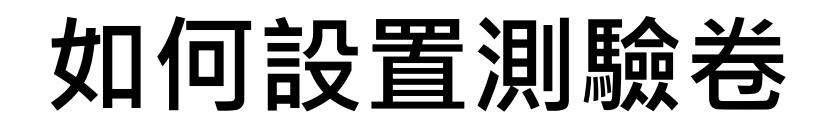

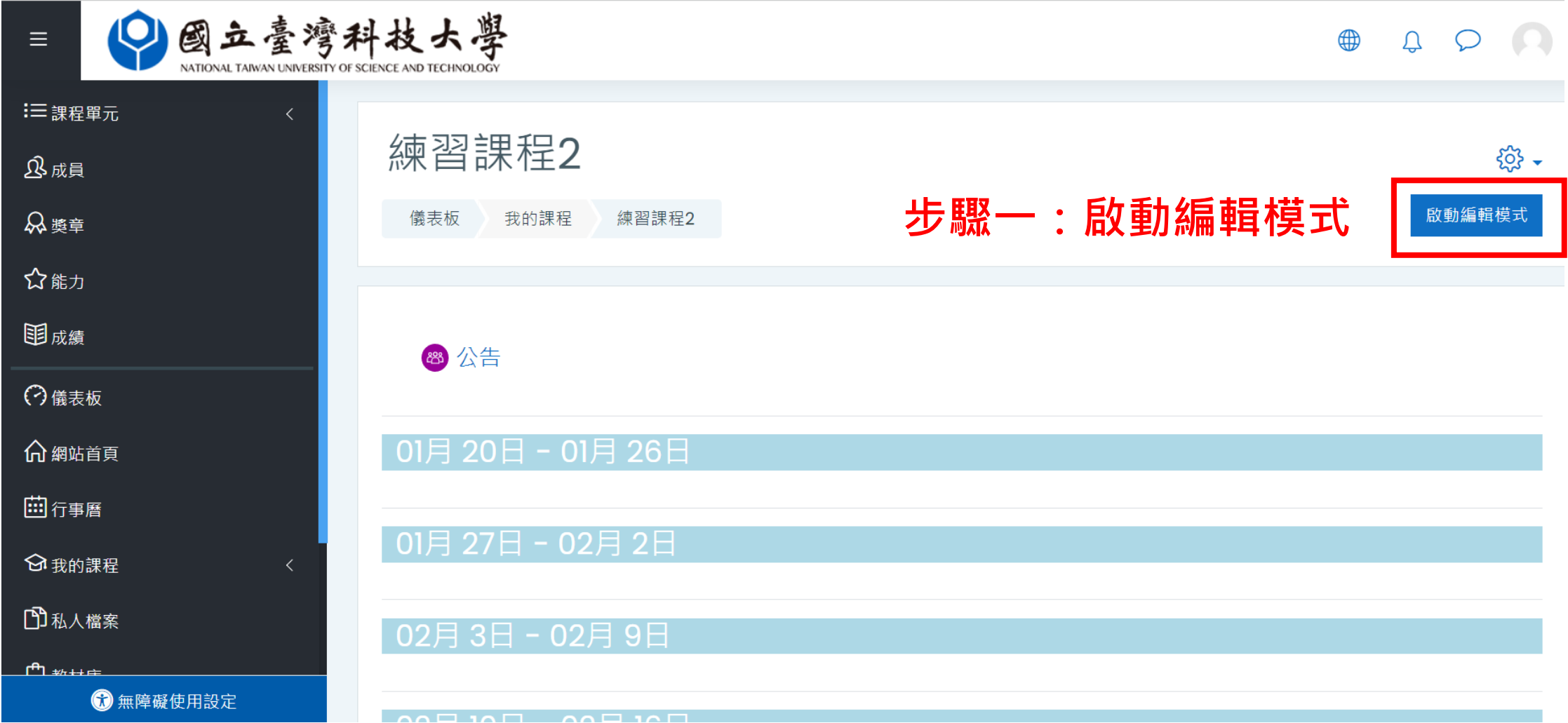

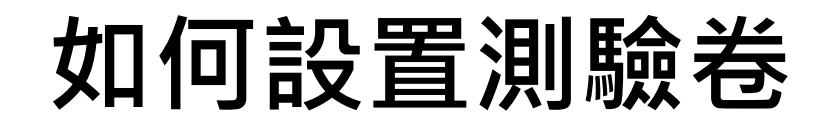

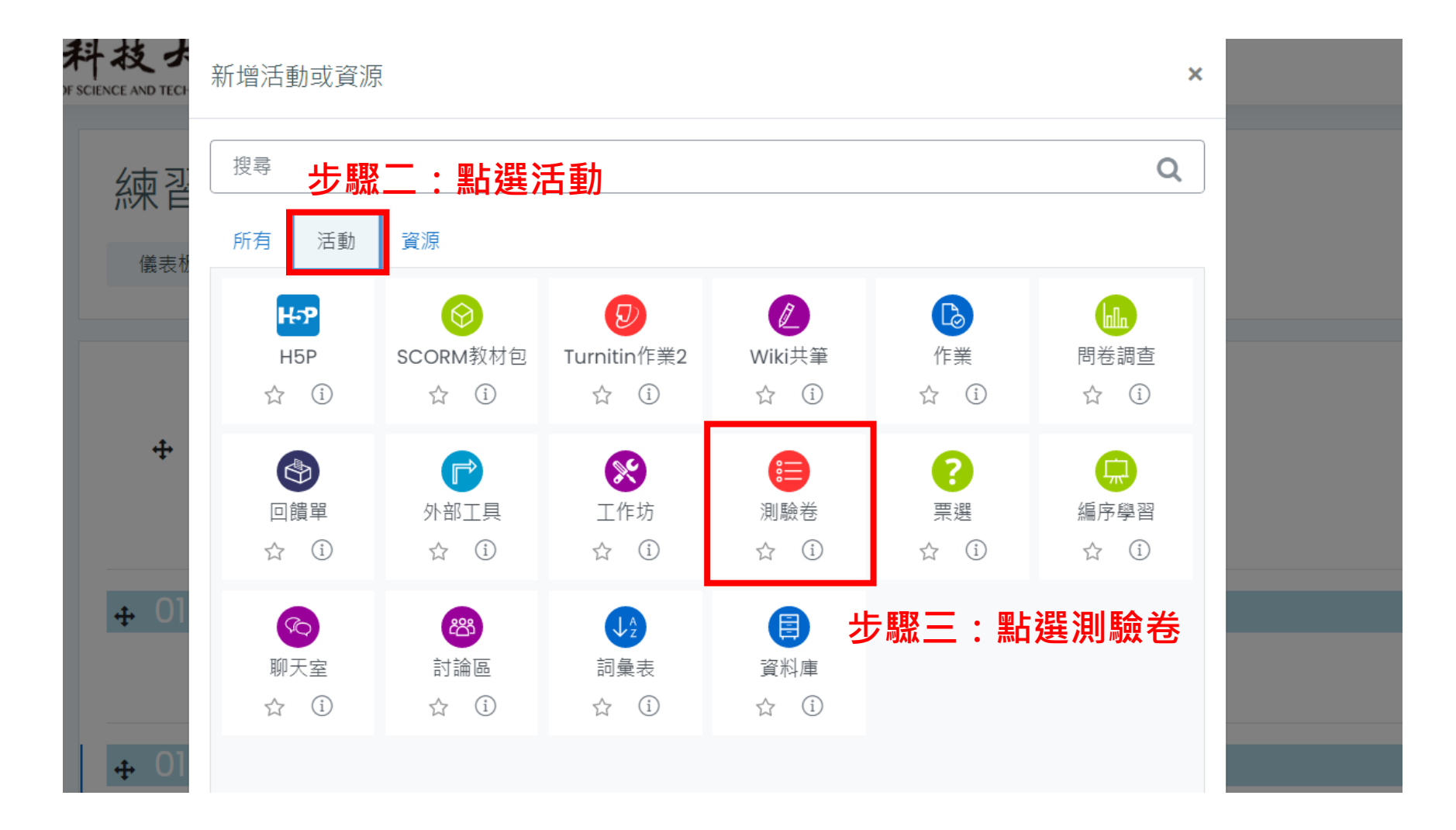

## **如何設置 測驗卷**

 $\equiv$ 

非常

 $\mathfrak{B}$  ,

品

☆

图

 $\Theta$ 

 $\mathbf{\hat{u}}$ 

圖

 $\Theta$ 

 $\mathbb{D}$ 

公

軍

 $\odot$ 

∩ ≴

画

 $\Theta$ ।

 $\mathbb{D}$ 

 $\mathbb{D}$ 

 $\square$ 

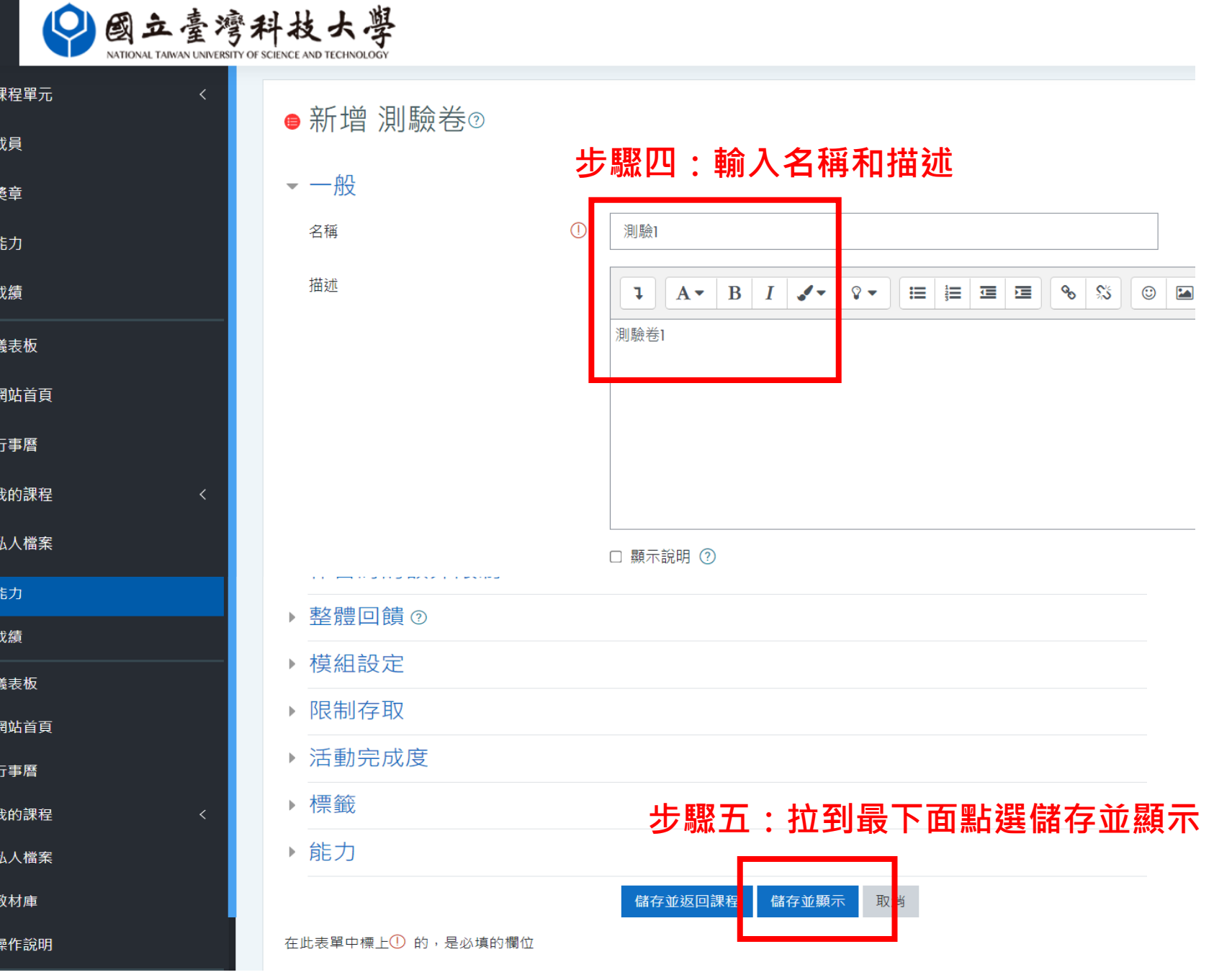

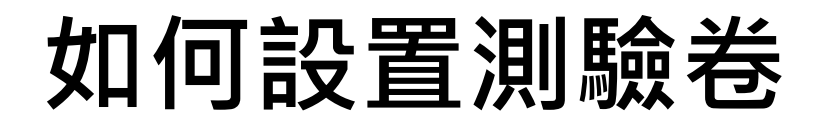

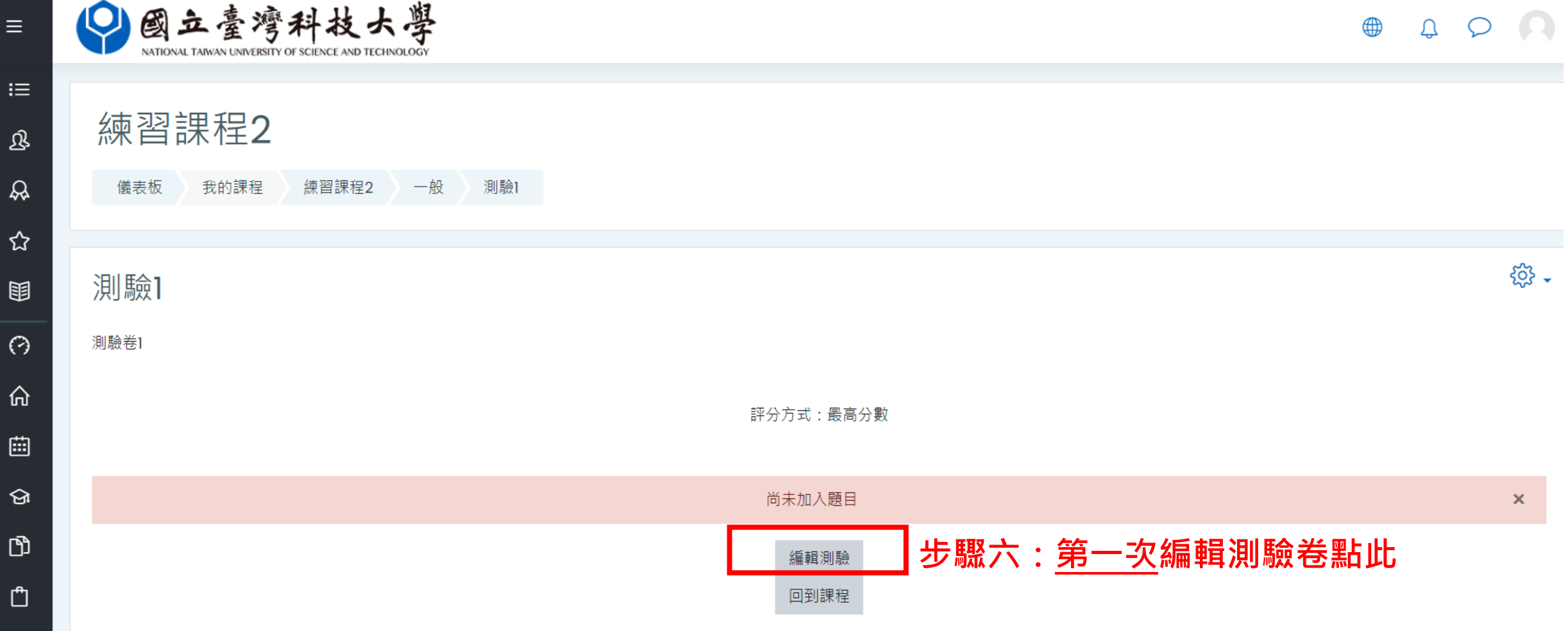

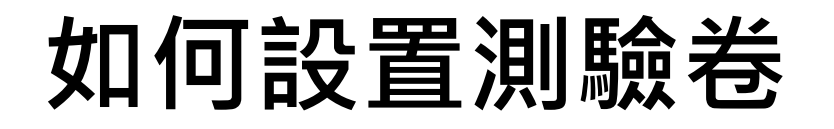

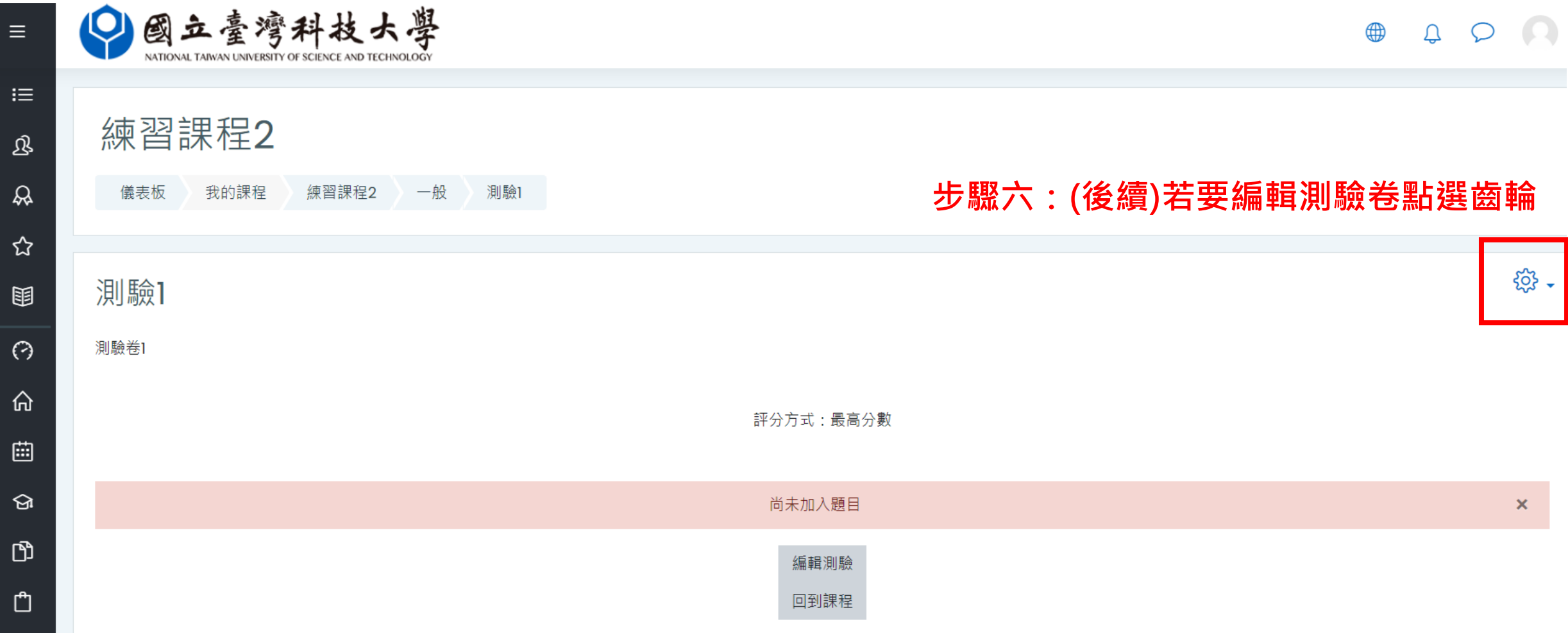

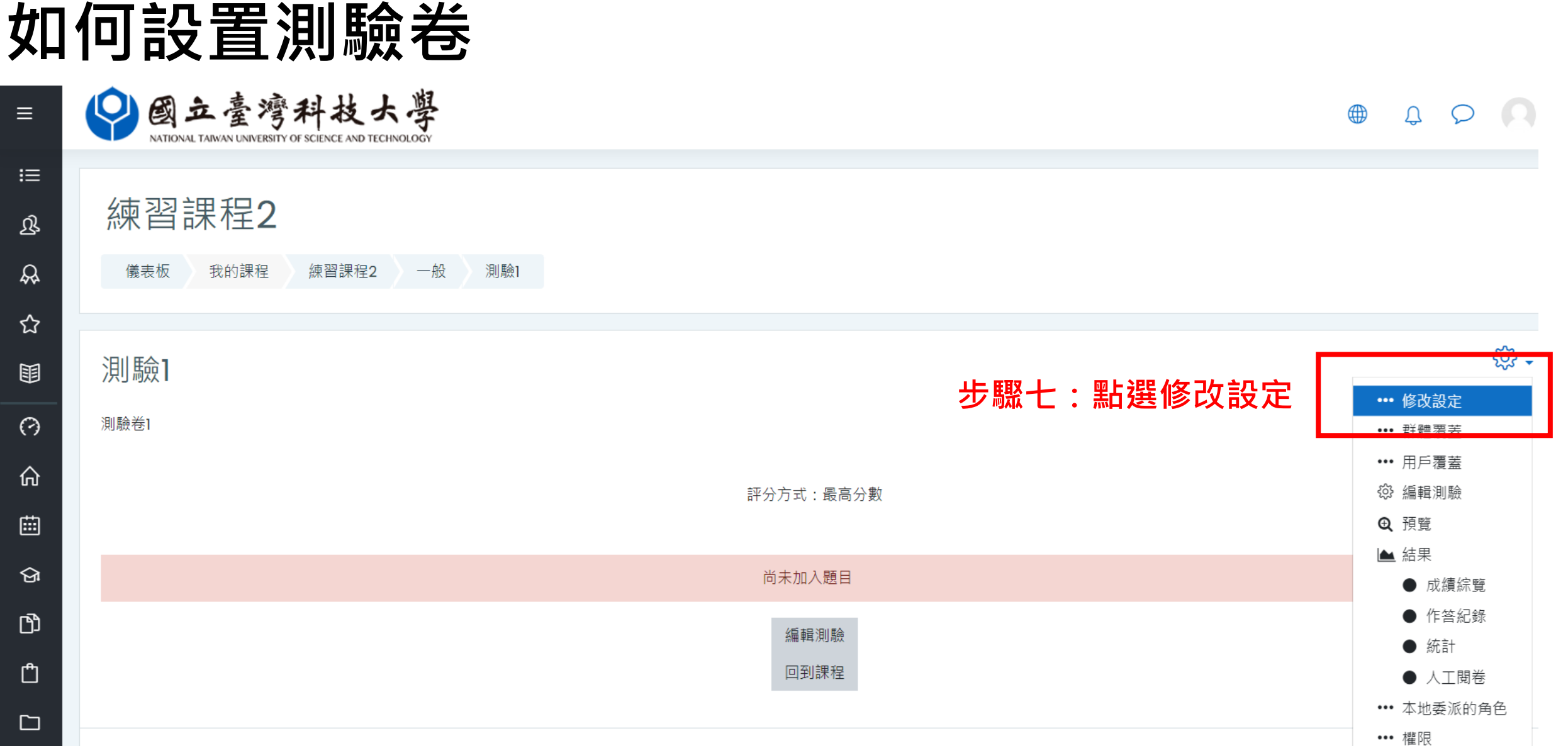

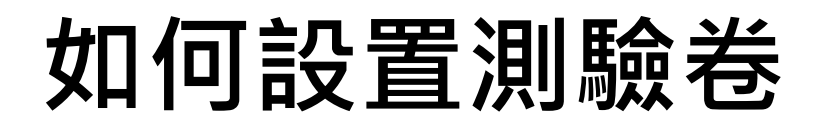

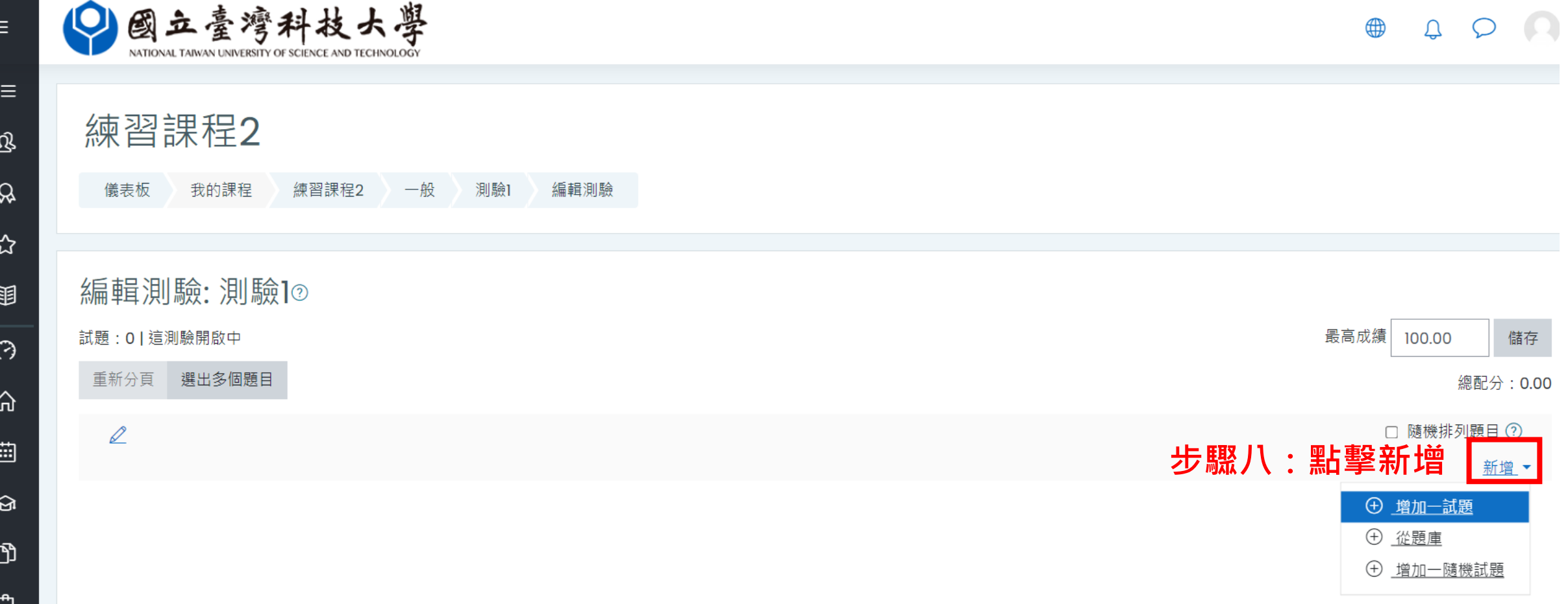

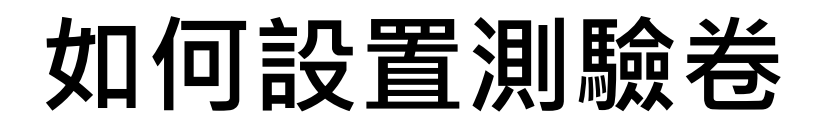

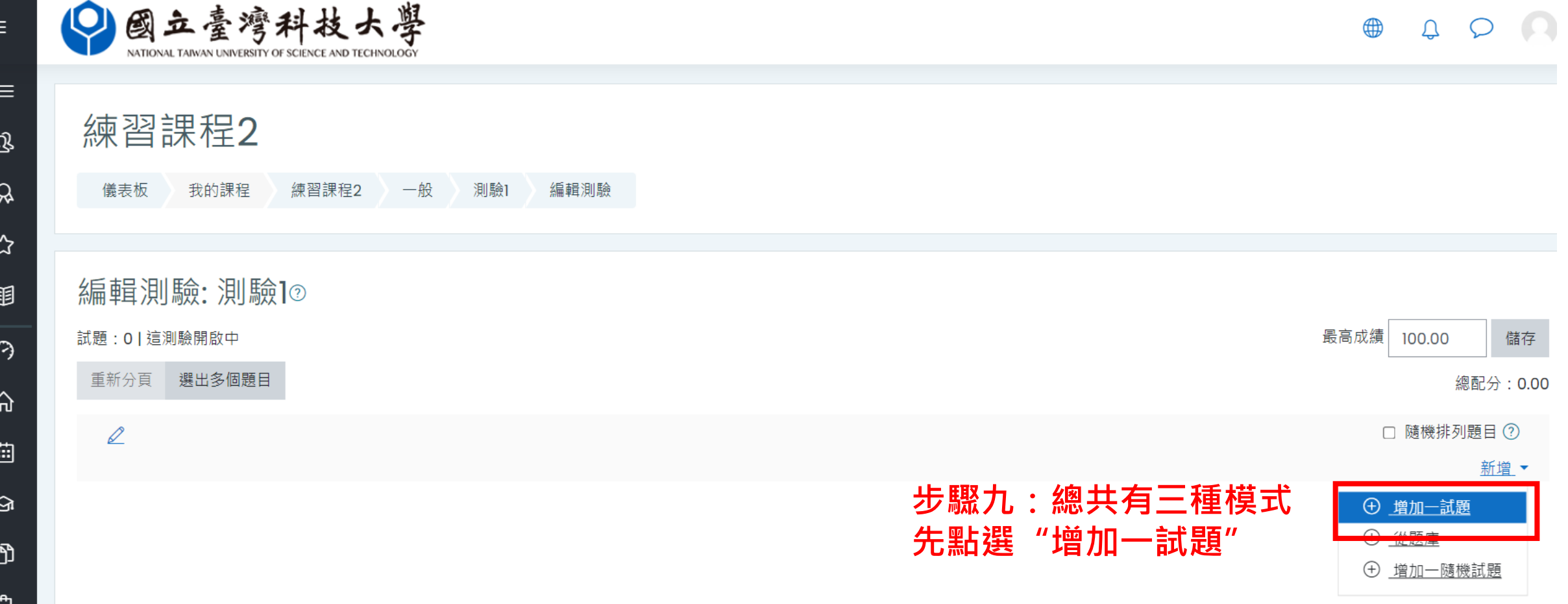

### **如何設置測驗卷**

### **步驟十:選擇需要的題型再按新增**

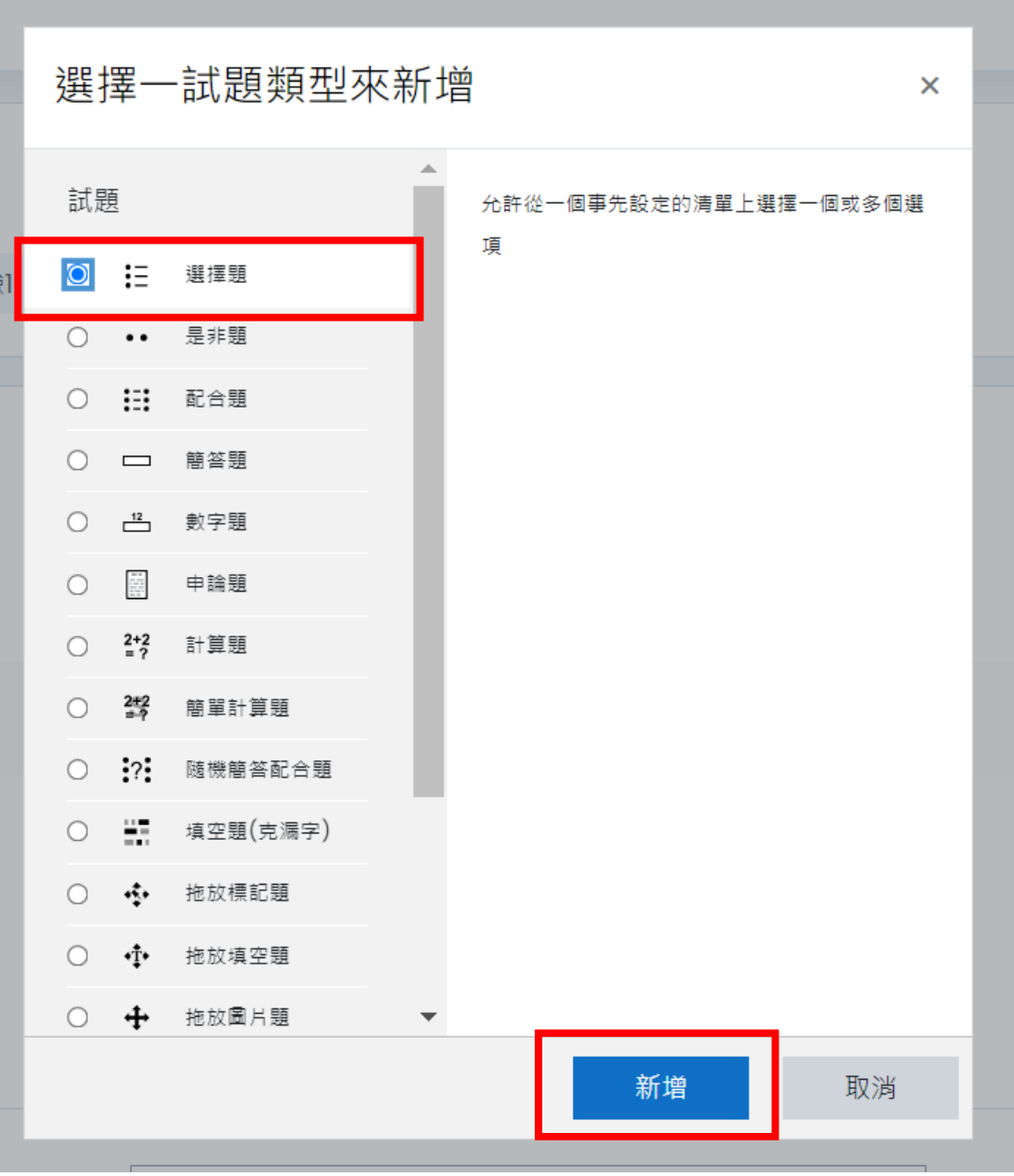

#### **如何設置測驗卷**  $\equiv$

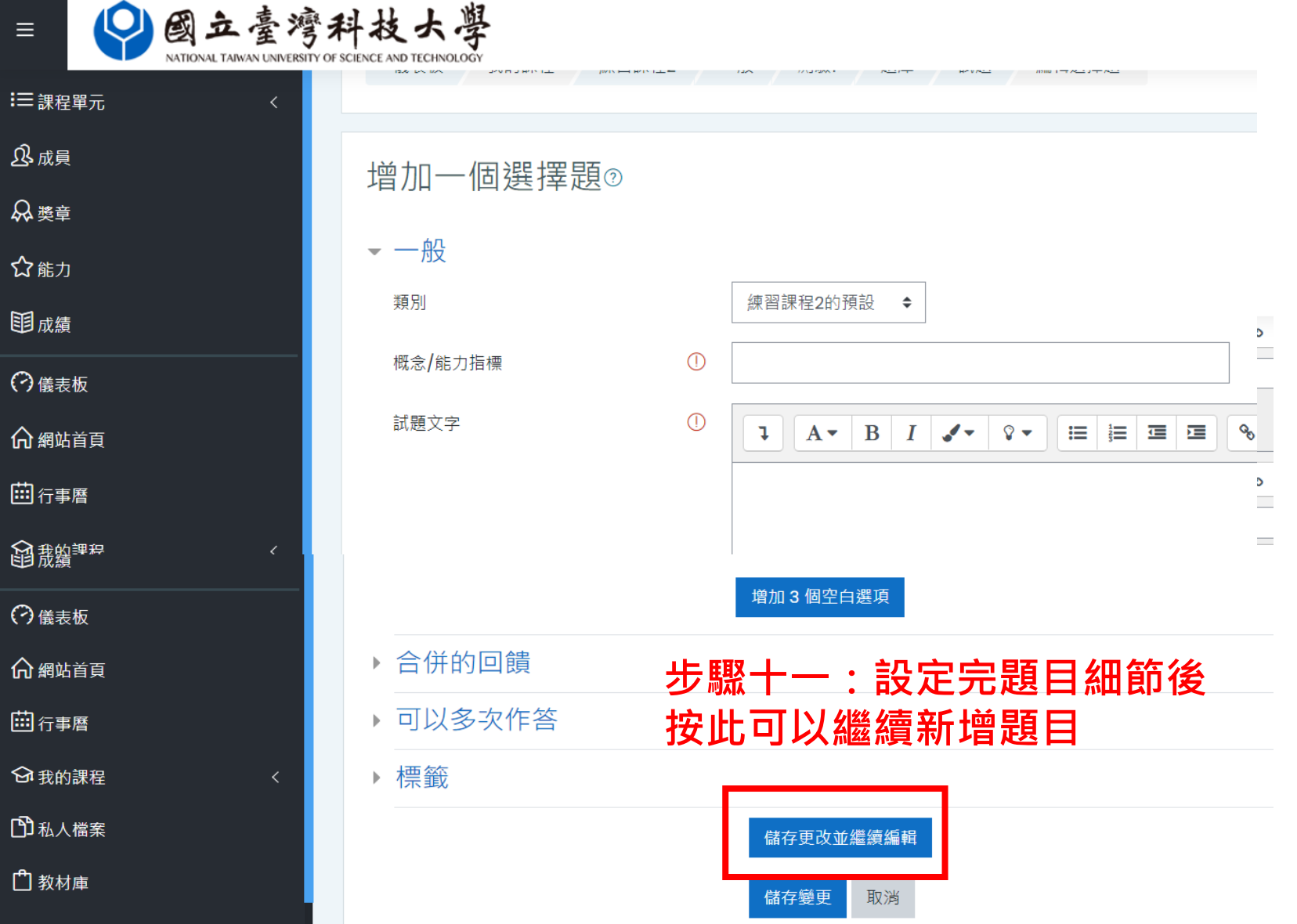